**Para bom funcionamento do Anexo P3 é necessário permitir a execução de Macros.**

## **Como permitir a execução de Macros**

**Se estiver a usar Excel 2007** siga o seguinte procedimento:

1. No ficheiro Excel, selecione o BOTÃO DO OFFICE (botão redondo no canto superior esquerdo)

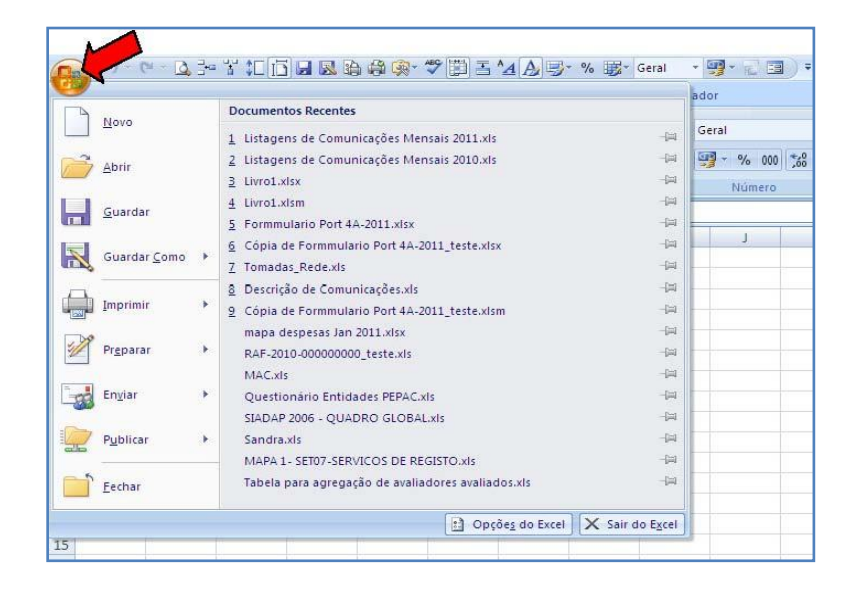

2. Em baixo, ao centro, selecione OPÇÕES DO EXCEL

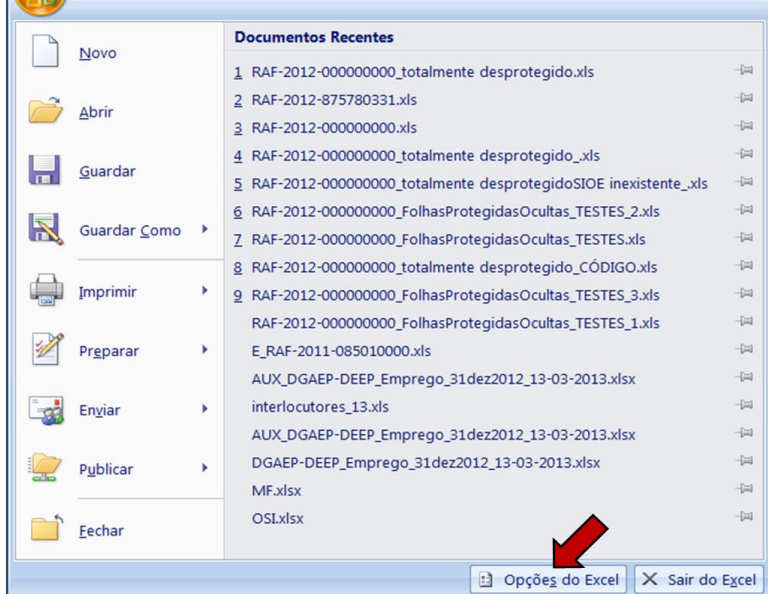

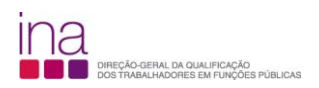

3. Na barra do lado esquerdo selecione CENTRO DE FIDEDIGNIDADE

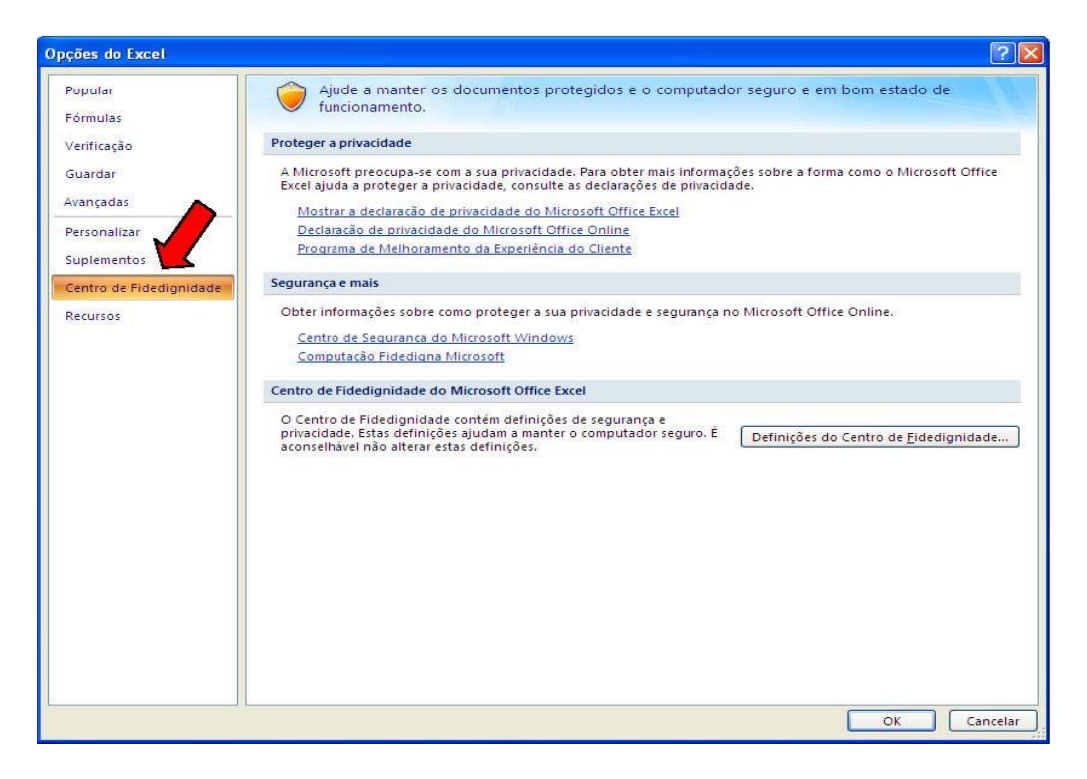

## 4. Selecione DEFINIÇÕES DO CENTRO DE FIDEDIGNIDADE

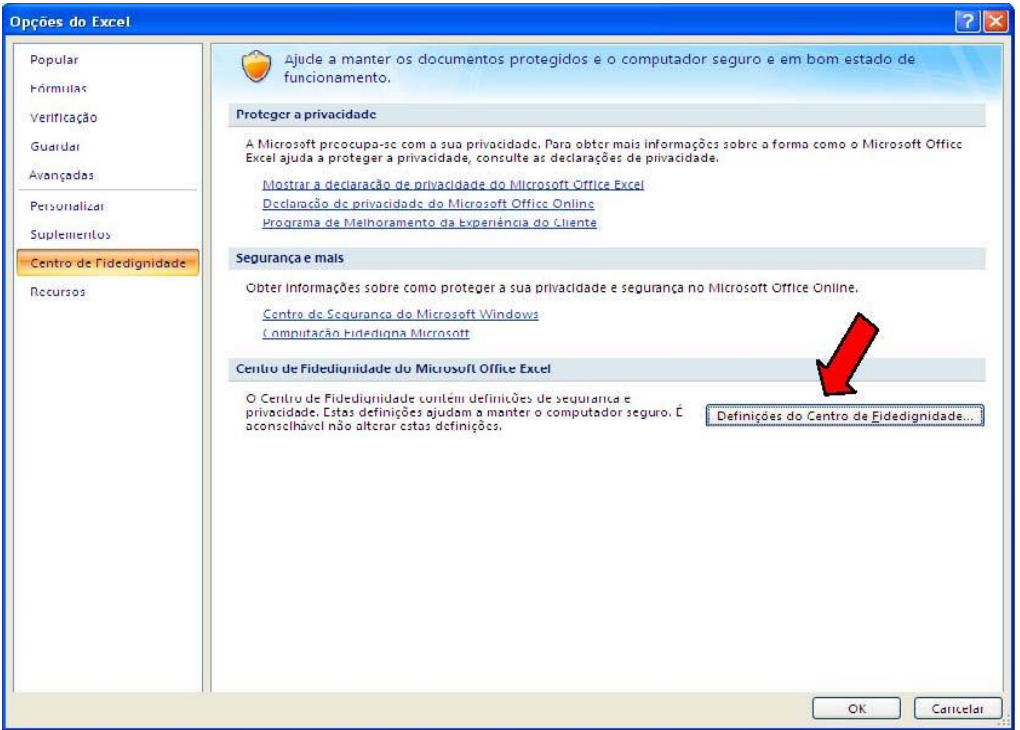

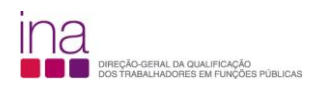

5. Na barra da esquerda selecione DEFINIÇÕES DAS MACROS

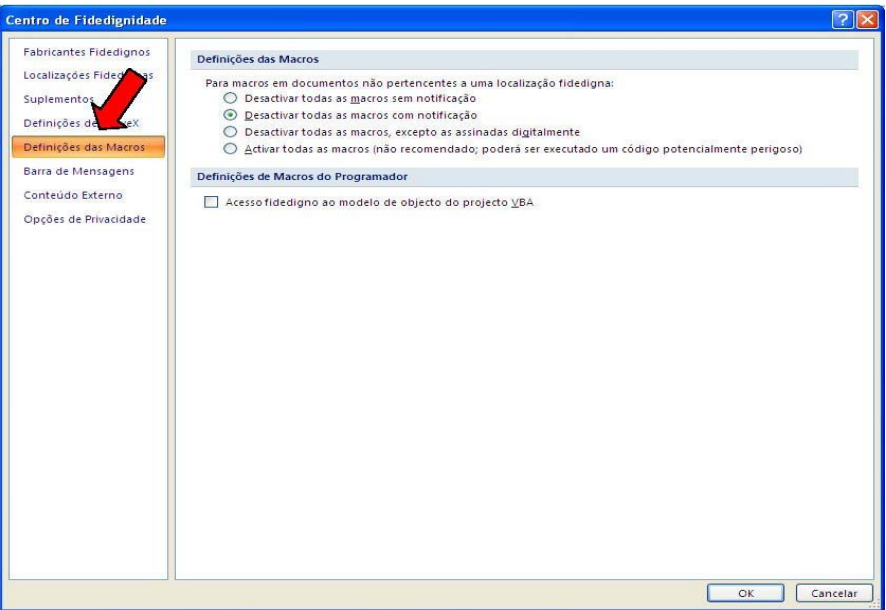

6. Deve selecionar ACTIVAR TODAS AS MACROS

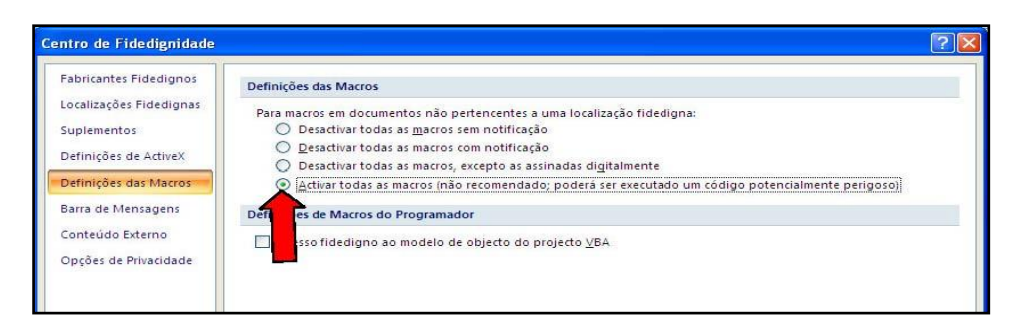

7. Selecione Ok, encerre o Excel

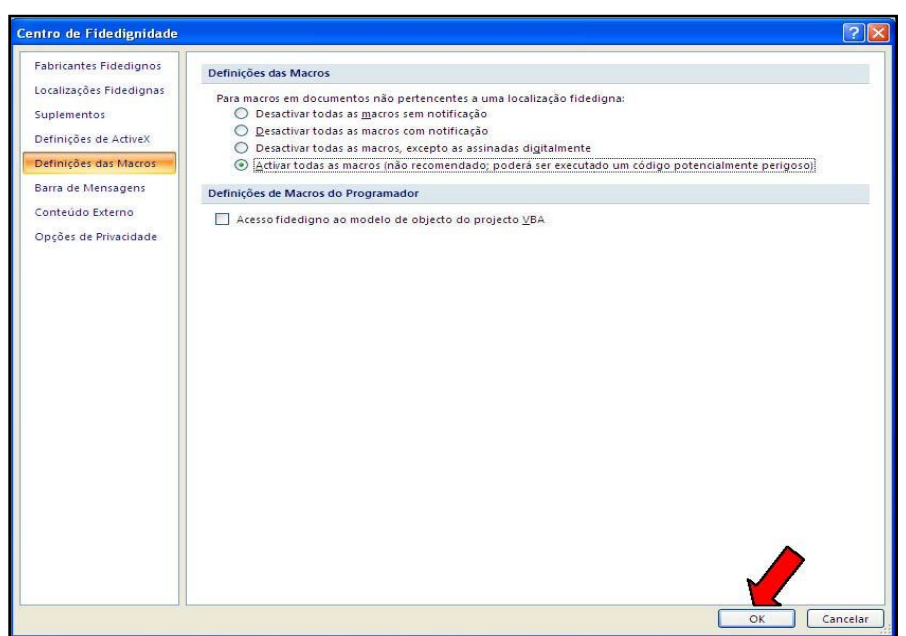

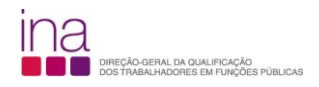

## **Se estiver a usar Excel 2010** siga o seguinte procedimento:

1. Clique no separador FICHEIRO

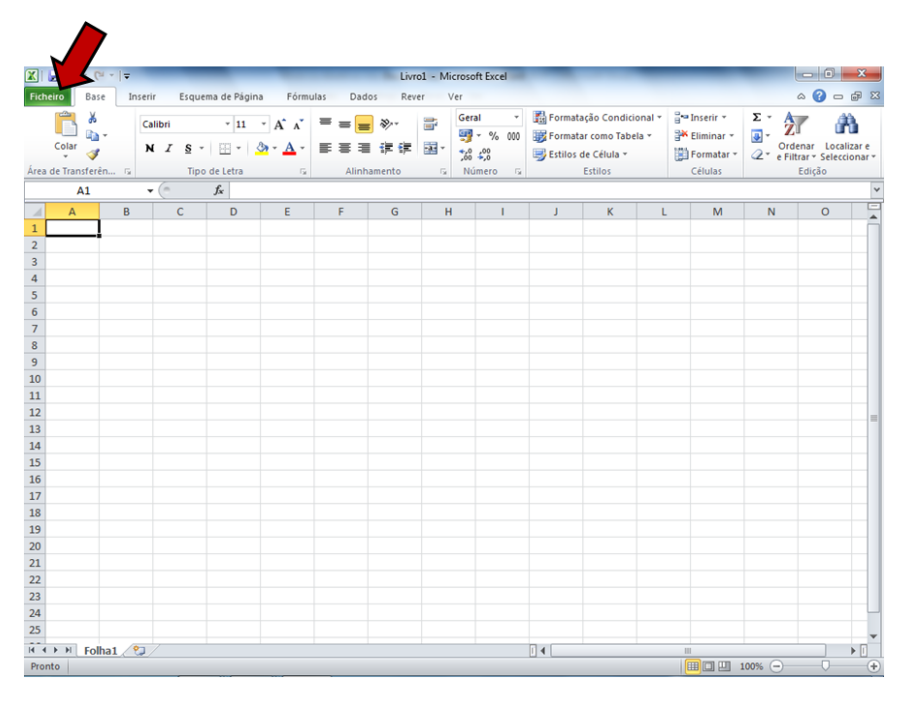

2. Clique em OPÇÕES

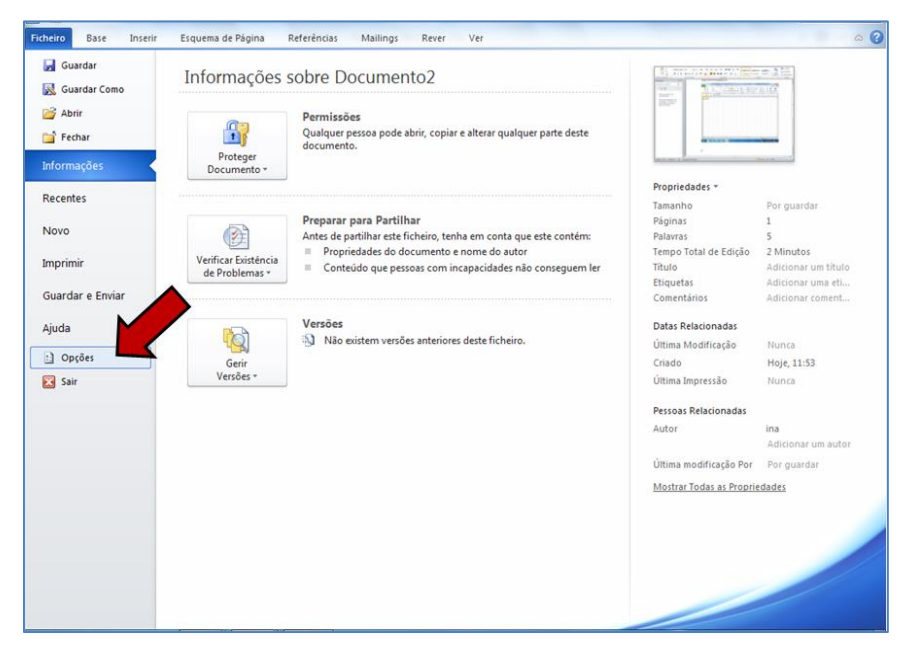

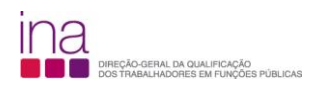

3. Clique em CENTRO DE FIDEDIGNIDADE (1) e, em seguida clique em DEFINIÇÕES DO CENTRO DE FIDEDIGNIDADE (2)

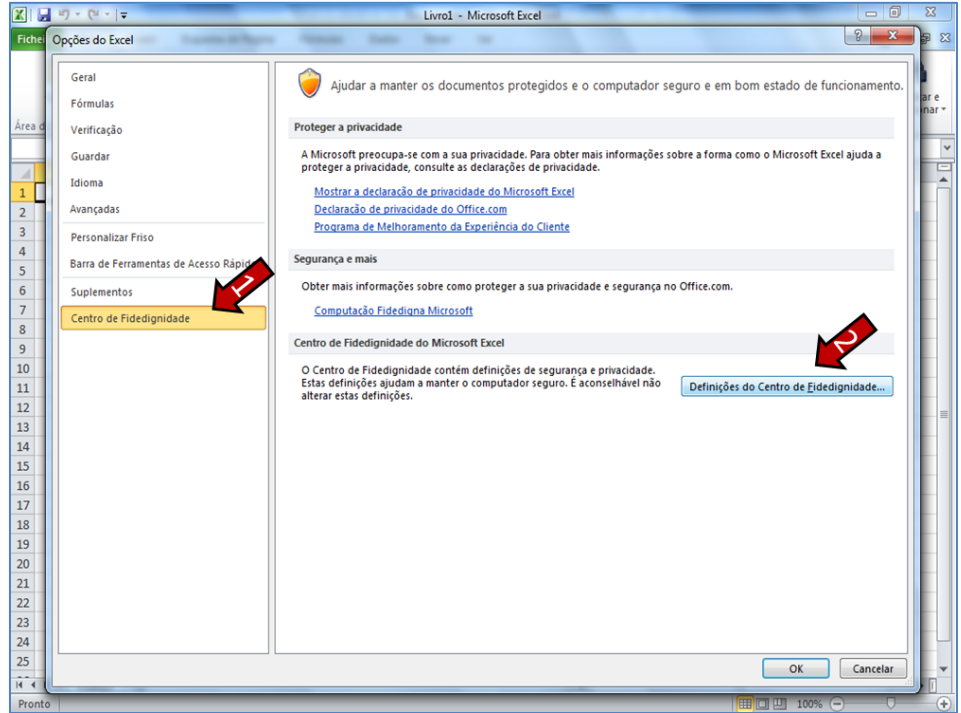

4. No CENTRO DE FIDEDIGNIDADE, clique em DEFINIÇÕES DAS MACROS (1), em seguida clique em ACTIVAR TODAS AS MACROS (2), e por final clique em OK (3)

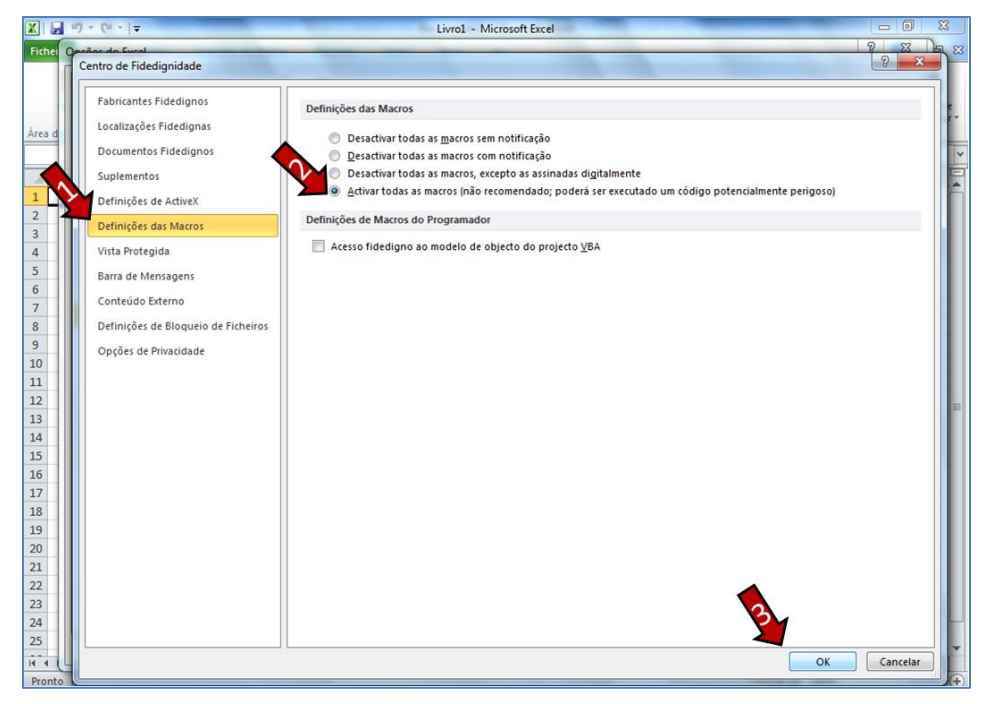

5. Encerre o Excel.